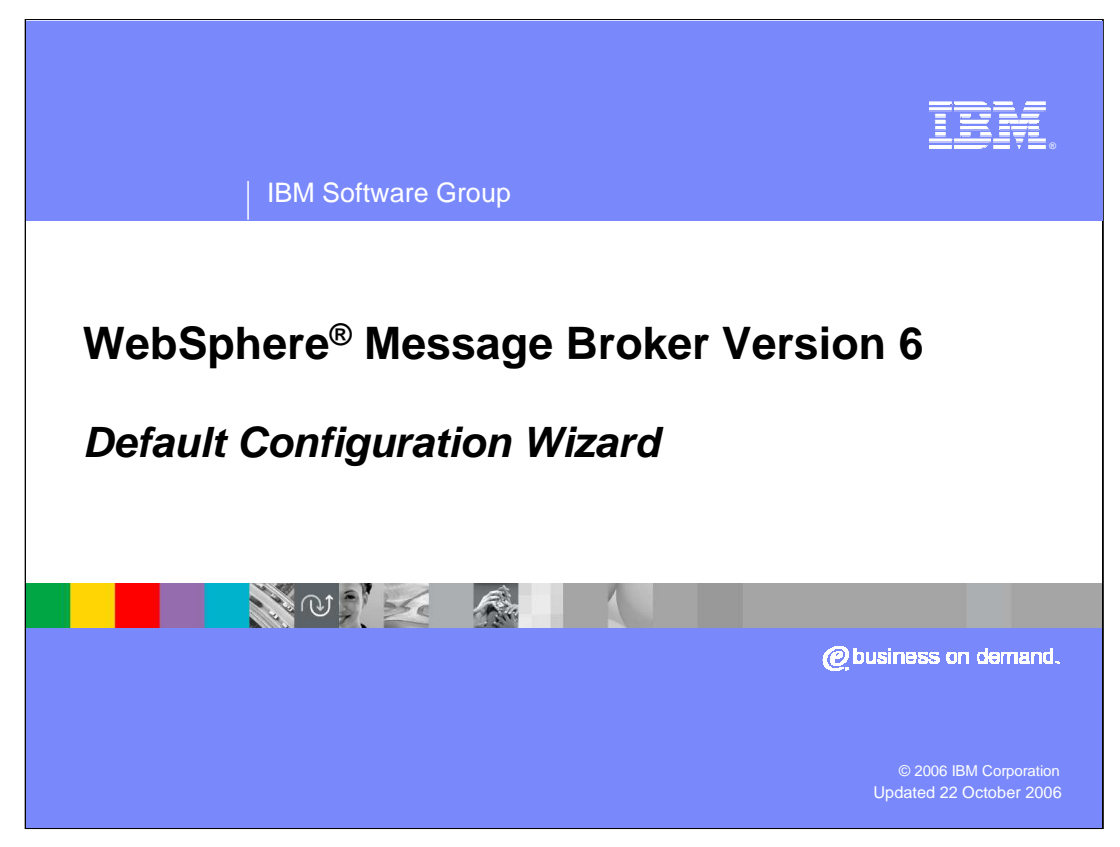

This session discusses the Default Configuration Wizard.

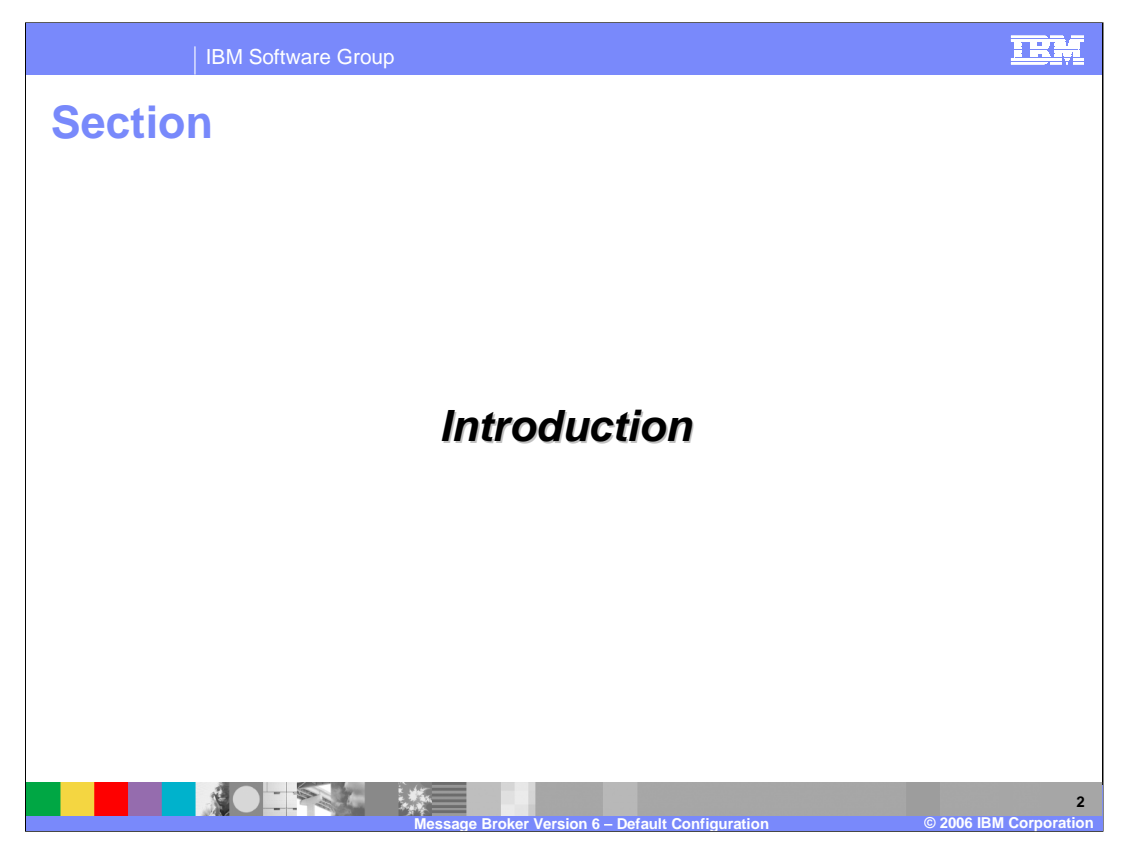

The Default Configuration Wizard is a basic configuration usually created immediately after installation. It enables you to become familiar with the Version 6 product very quickly. It is mandatory, if you want to install and deploy any of the IBM-supplied sample Broker applications.

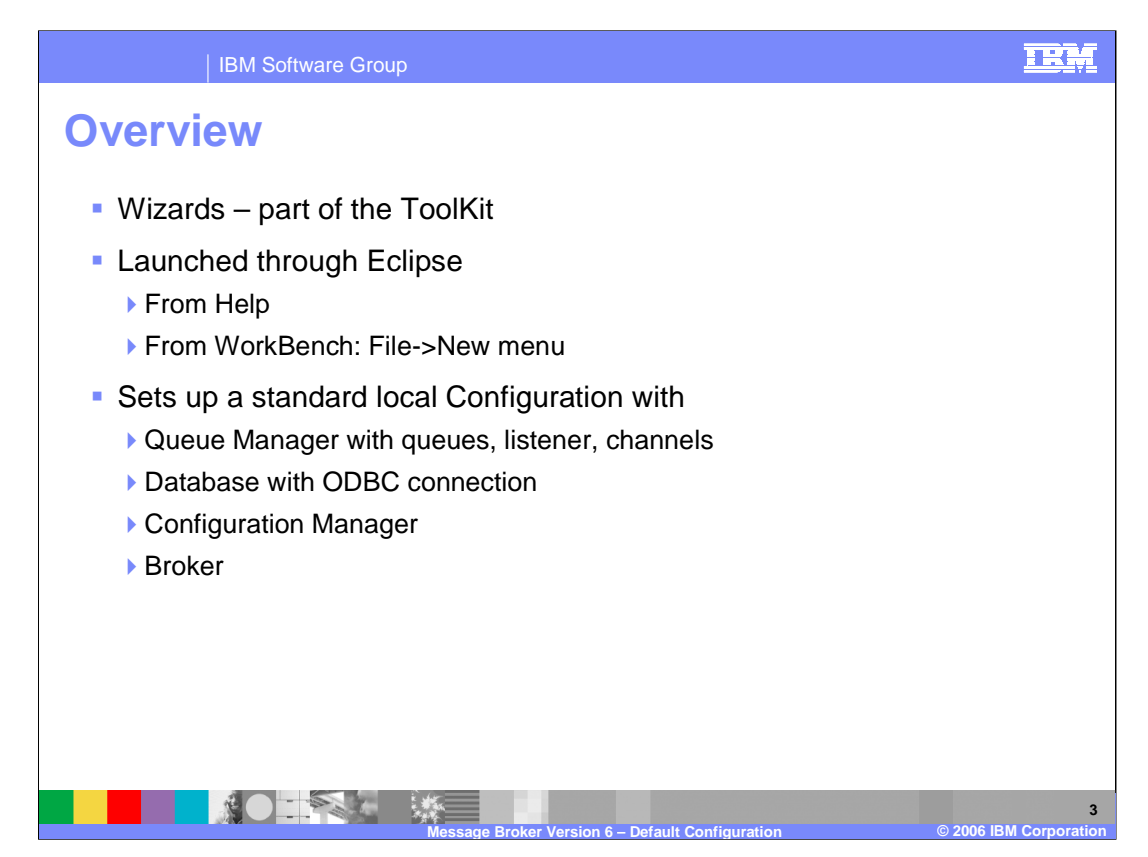

The Default Configuration Wizard is accessed through the normal Message Broker Toolkit, launched through Eclipse.

- The Wizard sets up a standard, local configuration, which contains all the basic functions needed to develop and run the majority of functions available within the Broker. It therefore creates an MQ Queue Manager, along with all necessary queues, channels, and listeners required by the default Broker. It creates a local database with the necessary ODBC connection. It then creates a Configuration Manager and a Broker which use the underlying Queue Manager and database.
- All required connections are created, enabling the Toolkit to connect to the Configuration Manager, and hence to the runtime Broker.

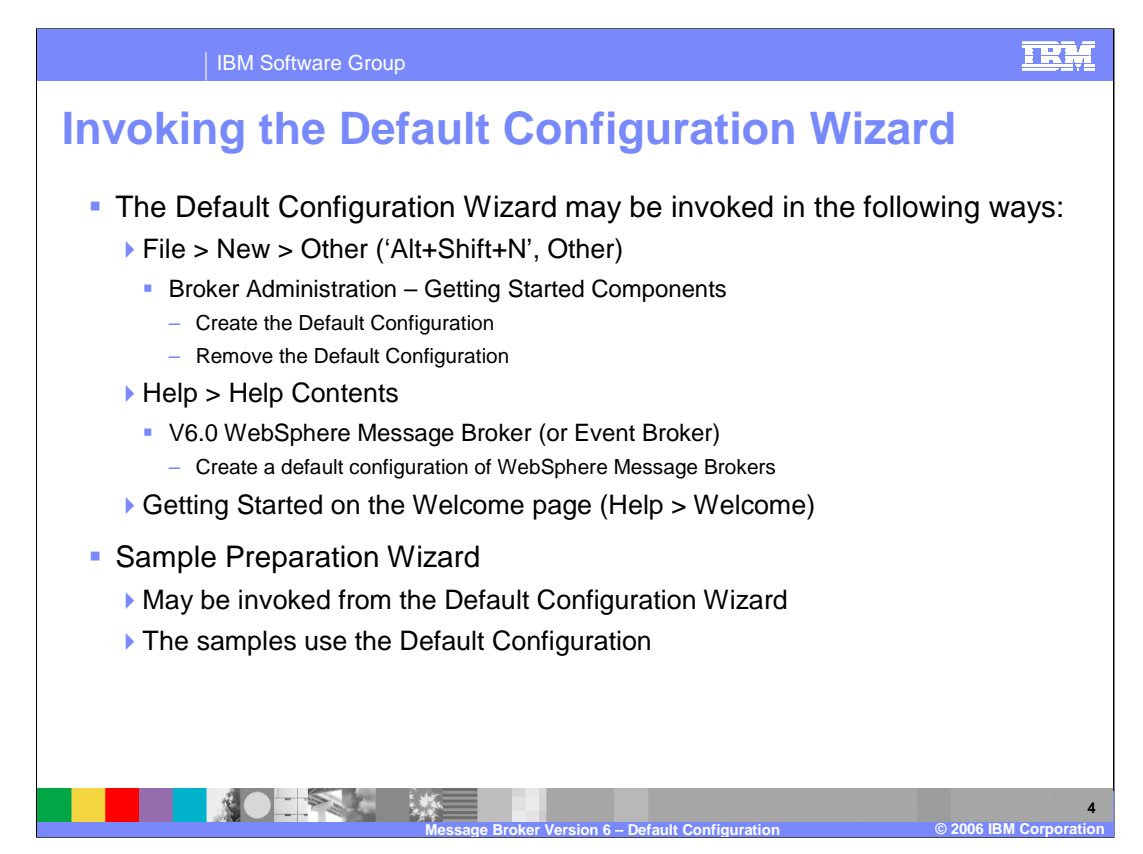

There are various ways to invoke the Default Configuration Wizard.

- The first way uses the standard Eclipse convention of File, New, Other, and selecting the appropriate choice. Note that the combination of "File, New", done with the mouse, can also be accomplished by using the keyboard combination of "Alt+Shift+N", followed by "Other". This technique also works when creating any other new artifact in the Message Broker Toolkit.
- At this point, you can either create a new configuration, or remove one that has already been created.
- The same wizard can be accessed from the Help button at the top of the Message Broker Toolkit or by selecting Getting Started from the Welcome page.
- The samples depend on the Default Configuration; if you attempt to install or deploy any of the supplied samples, without having first created the Default Configuration, you will be taken straight to the appropriate point to create this.
- Immediately after starting the Version 6 Toolkit for the first time, you will be presented with an option to create the Default Configuration. You will not have to perform any explicit action (for example, File, New) to start this dialogue.

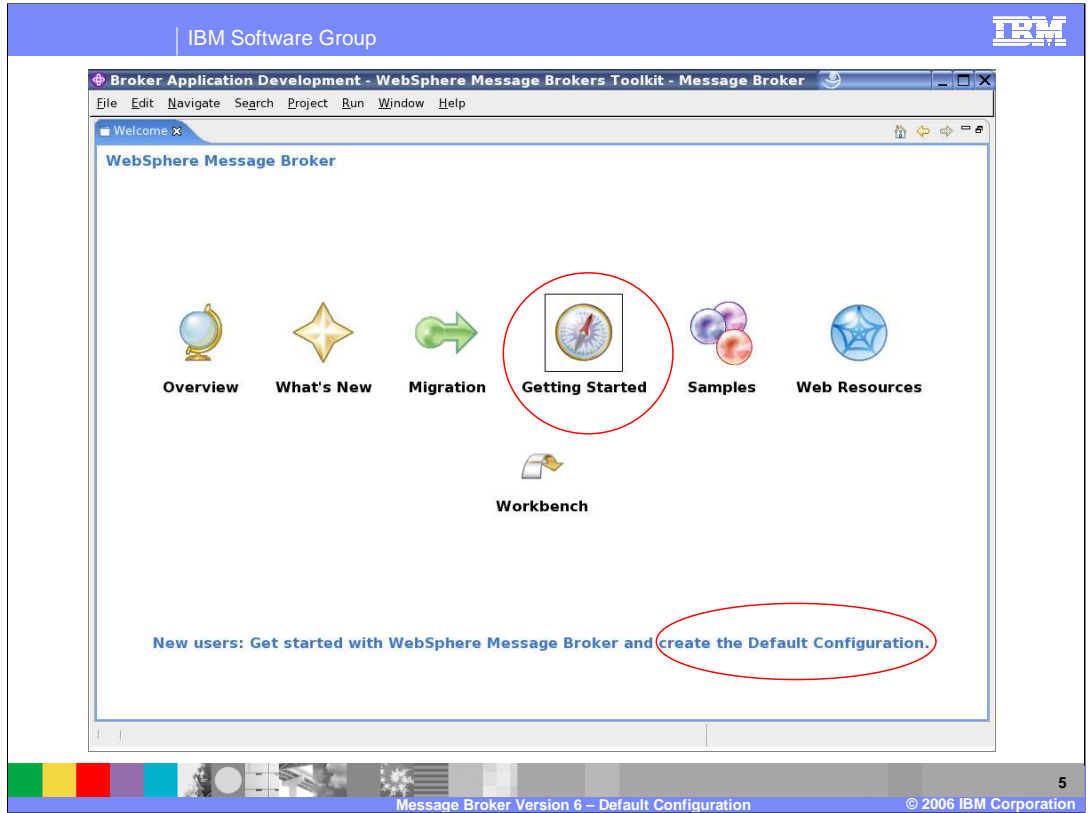

This screen capture shows the Welcome screen in the Message Broker Toolkit. On first entry to the Toolkit, the Welcome page is displayed; alternatively, you may open it by selecting Help > Welcome. Selecting the "Getting Started" icon will take you to a second screen where you can make specific selections about the Default Configuration. This is shown on the next slide.

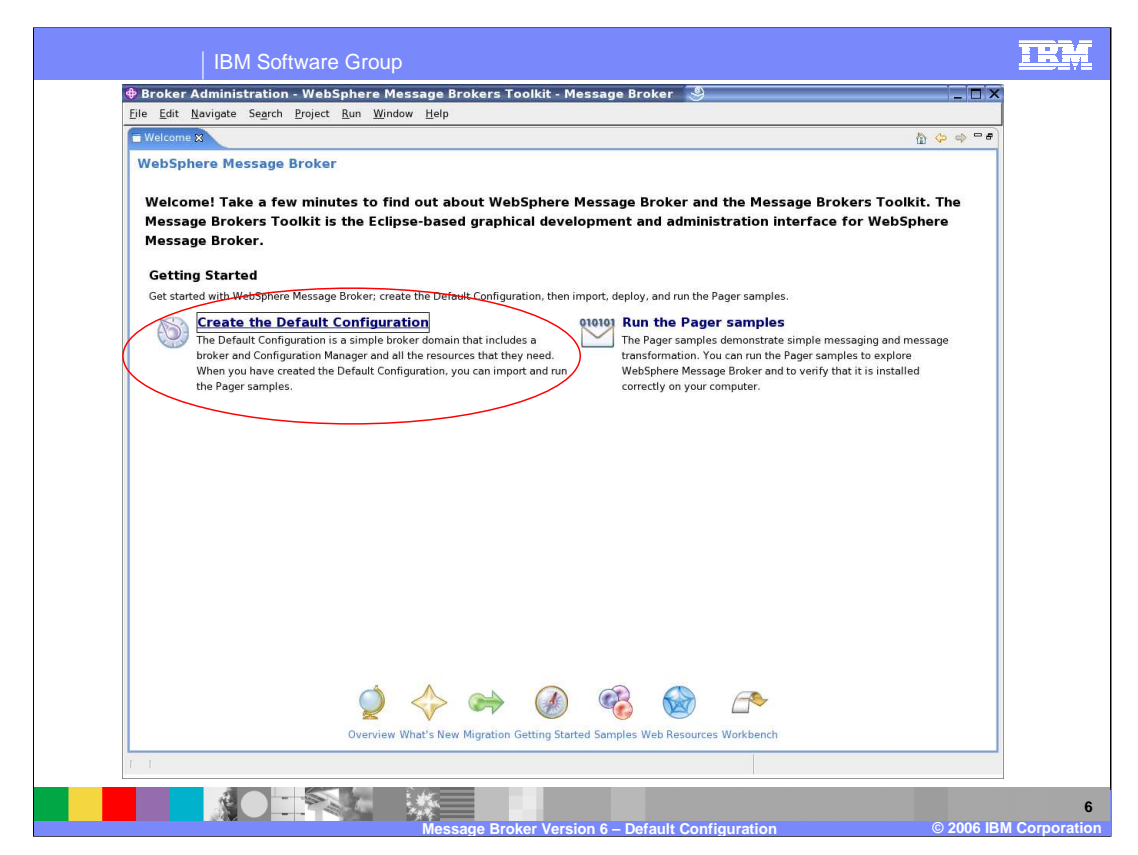

This is shown when you select the "Getting Started" icon. Here, you can create the Default Configuration, or simply go straight to a simple Broker application, the Pager sample.

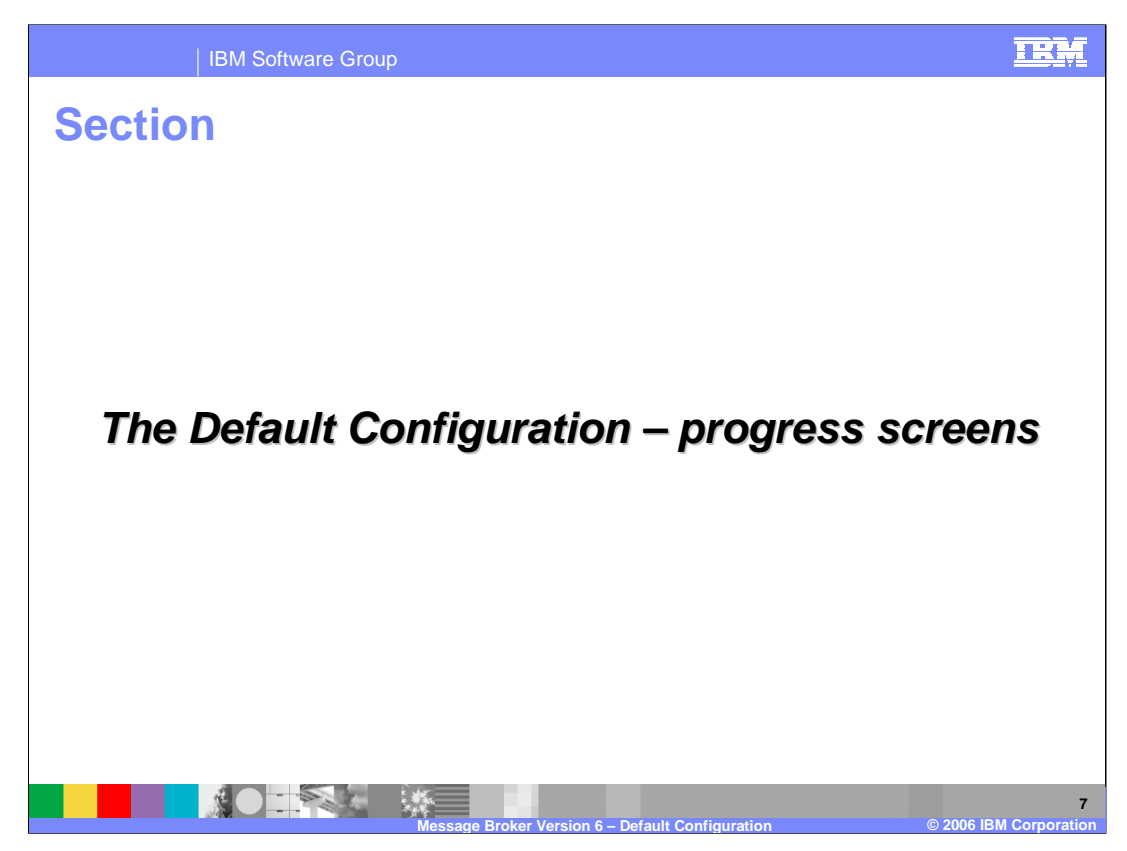

The following screens show the main windows that are shown during execution of the Default Configuration Wizard.

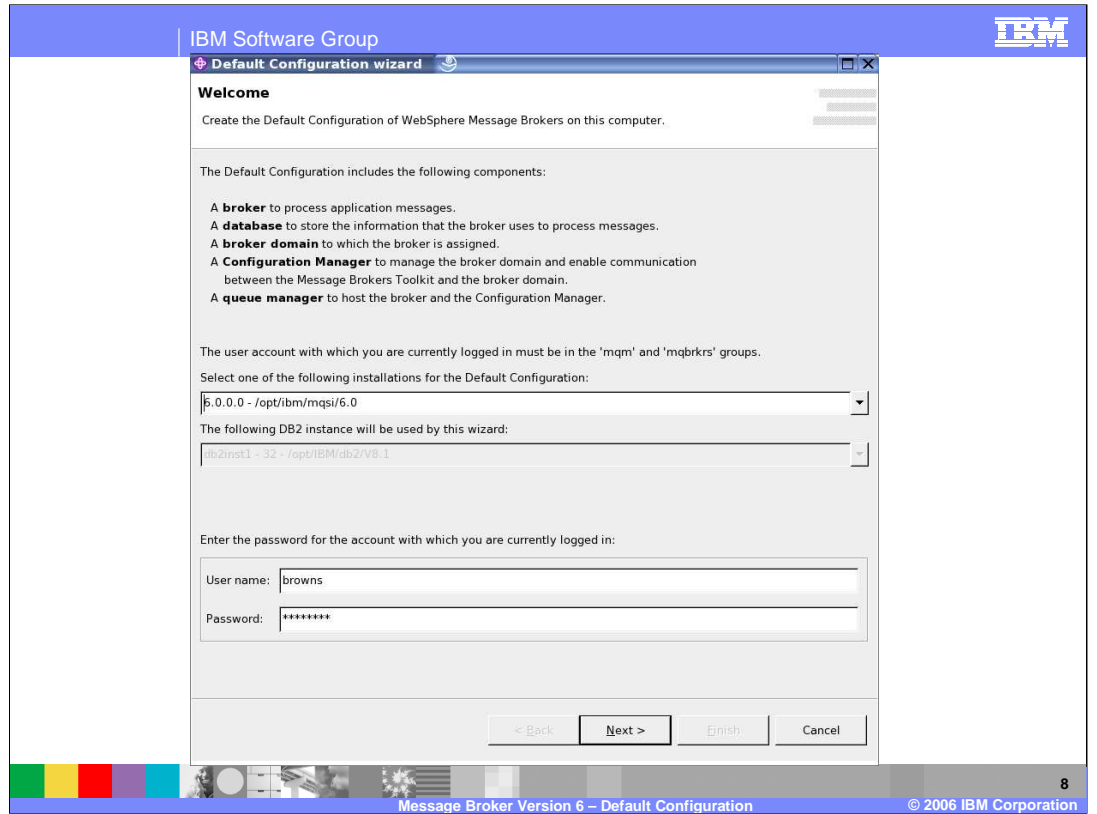

This screen shows the basic tasks that the Wizard will perform. It shows the user ID that you are currently using, and reminds you that, if using Windows®, this user must be a member of the Administrators group. If using Linux®, the user ID must be a member of "mqm" and "mqbrks".

You can select which of the available Broker installations are to be used for this Configuration. If you only had one installation, this selection box will be unavailable.

Should you happen to have more than one DB2® instance available, you can select which one you need by using the pull-down box. In this example, there is only one DB2 instance, so the DB2 selection is unavailable.

After typing your password, click Next to progress to the next screen.

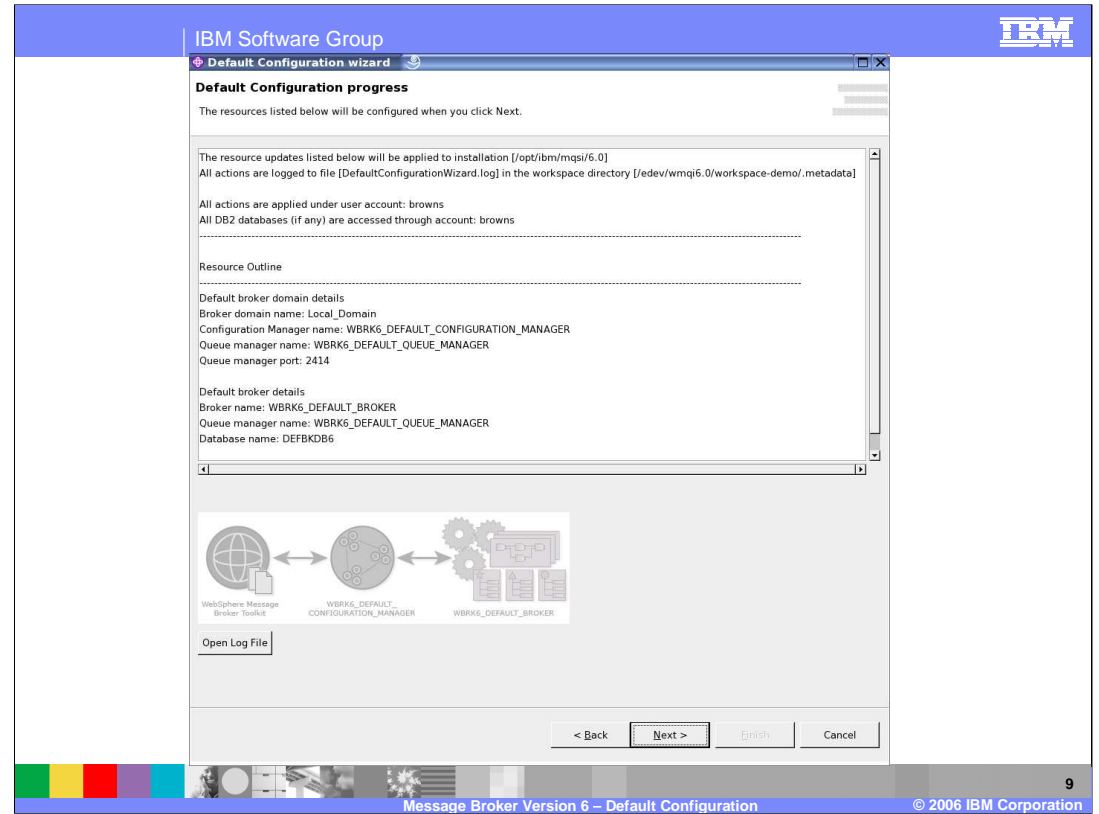

This screen simply shows extra information about what is going to be installed and created by the Wizard.

In the window near the top, it gives information about where the logs will be placed. You will see that the log file is called DefaultConfigurationWizard.log.

It also describes where the workspace is located, gives the names of the Queue Manager, the names of the databases that it will create, the name of the Broker, and the name of the Configuration Manager. These names are all fixed, and you cannot change these names.

The same names are used across all national languages.

Clicking on "Open Log File" allows you to look at the content of the logfile. It is very rare for anything to have failed at this early stage.

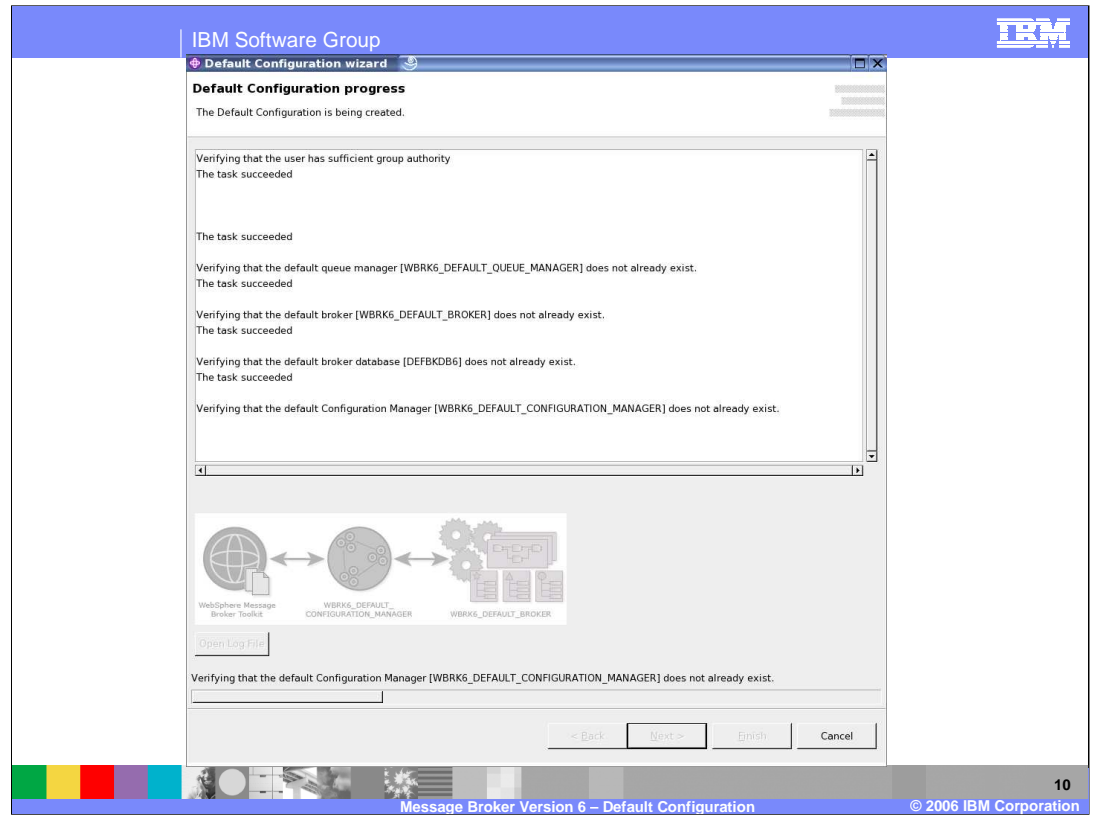

This screen shows where the real work starts. A number of verification checks are performed first. If these are successful, then the Wizard proceeds to create each item in turn.

If the Wizard does not find an instance of DB2 that it can use, then it will change to using Cloudscape, the internal database shipped with the Broker.

However, on Linux, to create the Default Configuration, you will need DB2.

Finally, when every component has been successfully created, the screen will show a color version of the created configuration. At this point, you can either click Finish to exit immediately, or select the option to move on to the creation of specific samples, using the Samples wizard.

When you click Finish, assuming you have entered into the wizard from the Toolkit, then a new pane will appear on the Toolkit in the Administration perspective, showing the new configuration that you have just created. This will show the new Broker Topology, and the new Broker itself.

the Defrauld, Conditiguar prion copset will stop if any component is detected to be presentye 10 of 16 It is not possible to create more than one instance of the Default Configuration. The presence of all components of the Default Configuration is checked early in the process of

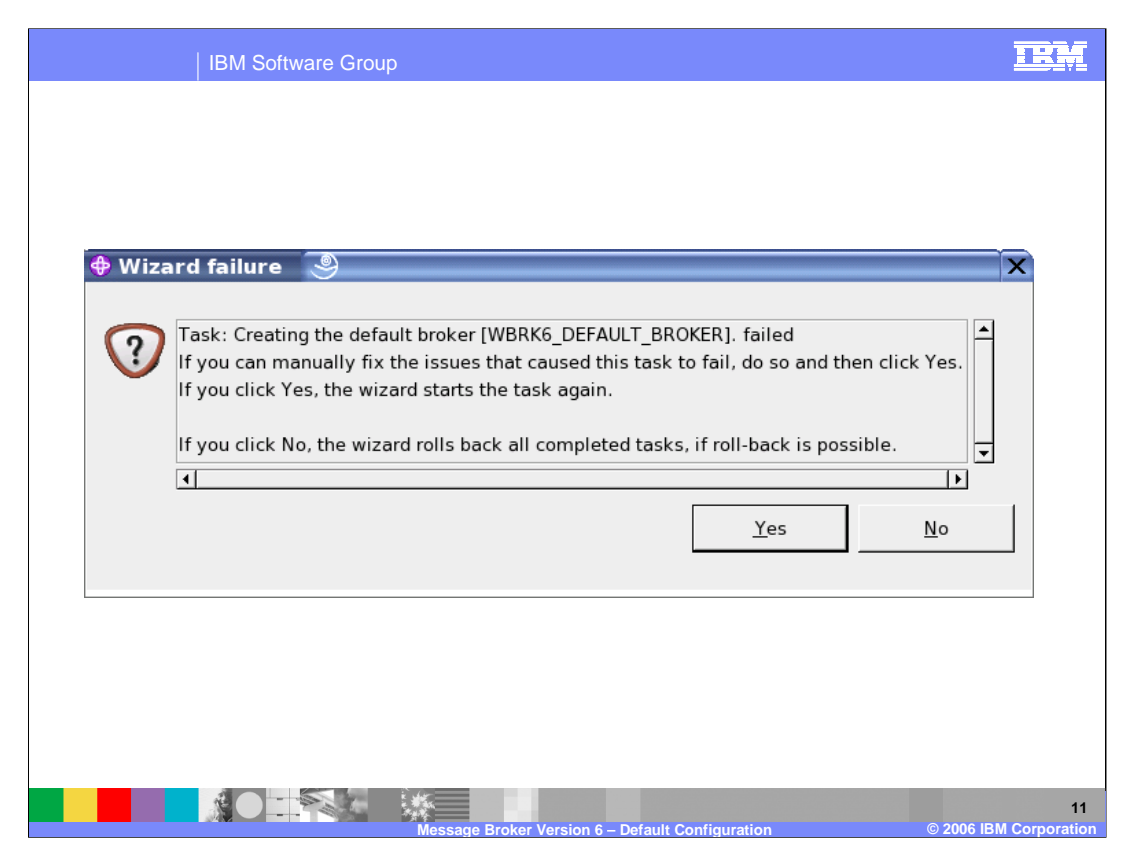

In the event of a failure of the Default Configuration Wizard, a pop-up window will appear, as shown on this screen. This will give you the option of fixing the problem, if you know what it is, or of backing out of the Default Configuration process completely. If you select "No", then the process will move on to the next screen, and remove all traces of the Default Configuration.

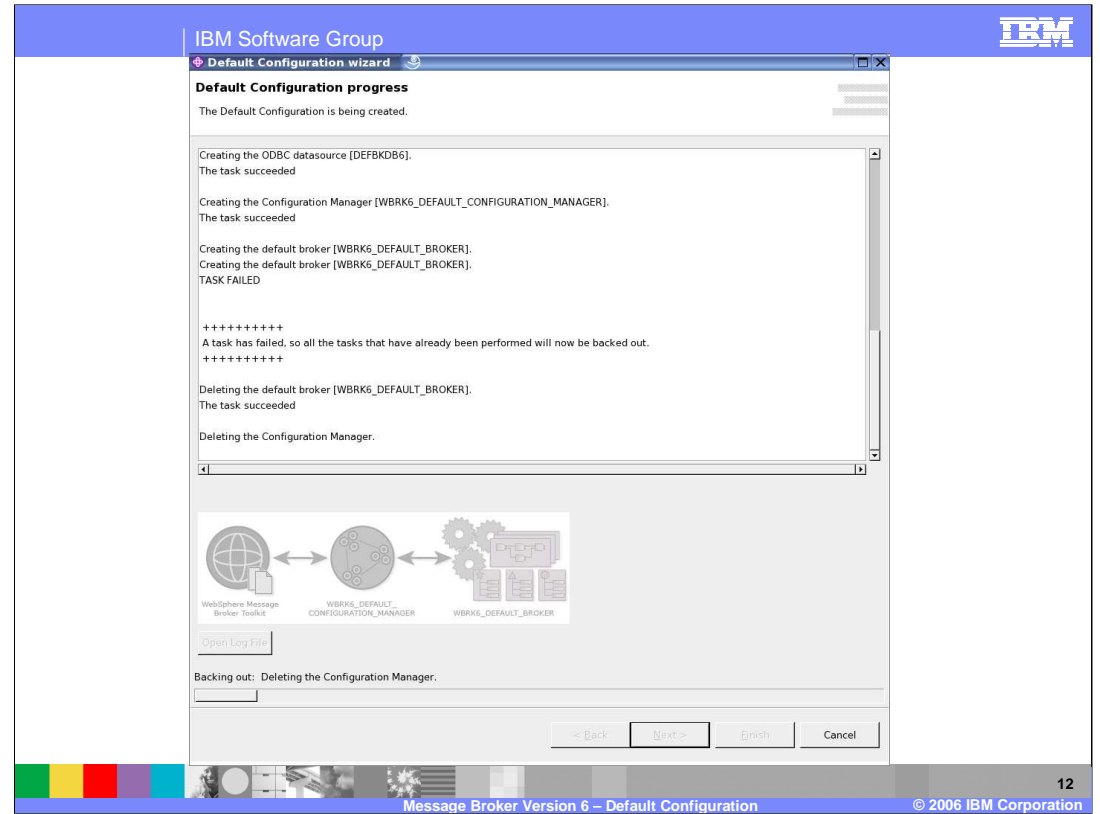

In this case, the example shows that the creation of the Default Configuration has failed at the stage of creating the Broker. When a failure happens, all stages up to that point will be backed out. You can see in this case that the Configuration Manager, which had been successfully created, is now being deleted.

Note that the process will attempt to create the broker twice, in case of a transient problem.

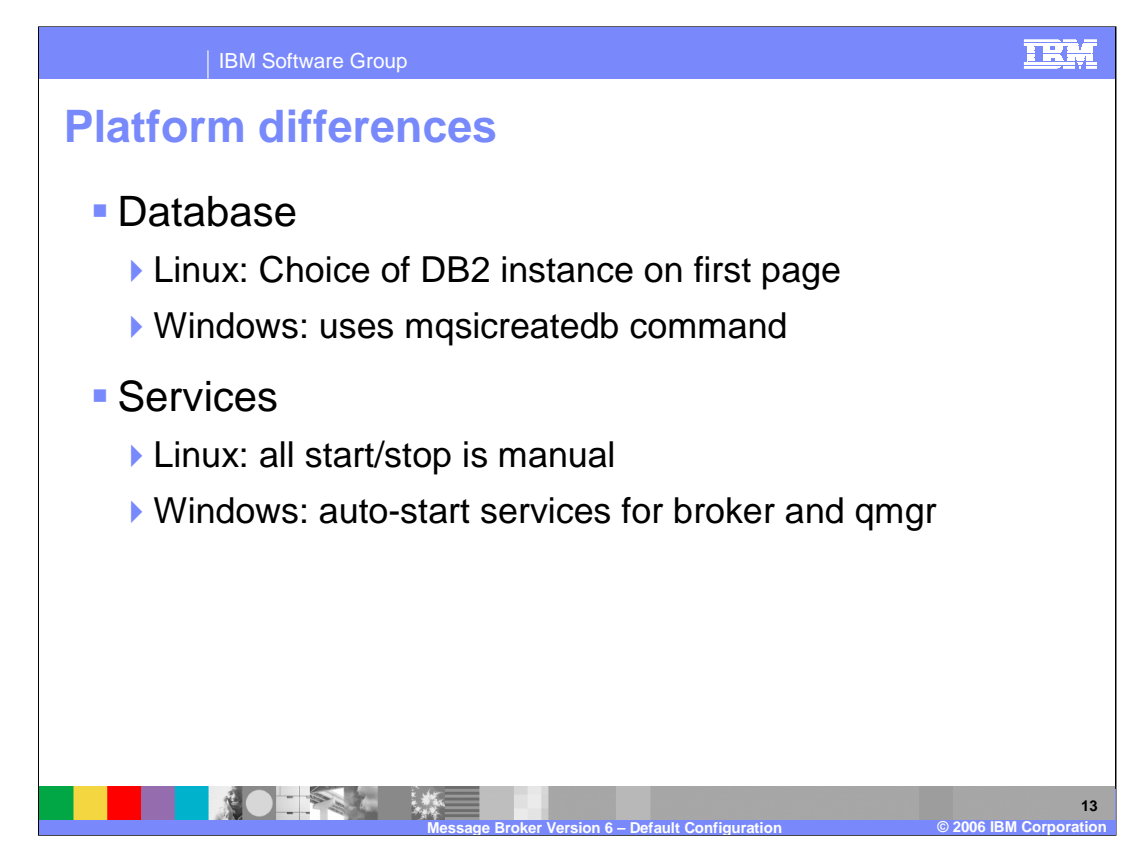

There are some minor differences between the Windows and Linux platforms. For the database, the process of selecting the DB2 instance is slightly different, and on Windows this uses the "mqsicreatedb" command.

When creating the Start/Stop services, these are created as auto-start on Windows, but on Linux they have to be started manually. This applies to the Queue Manager and to the Broker components.

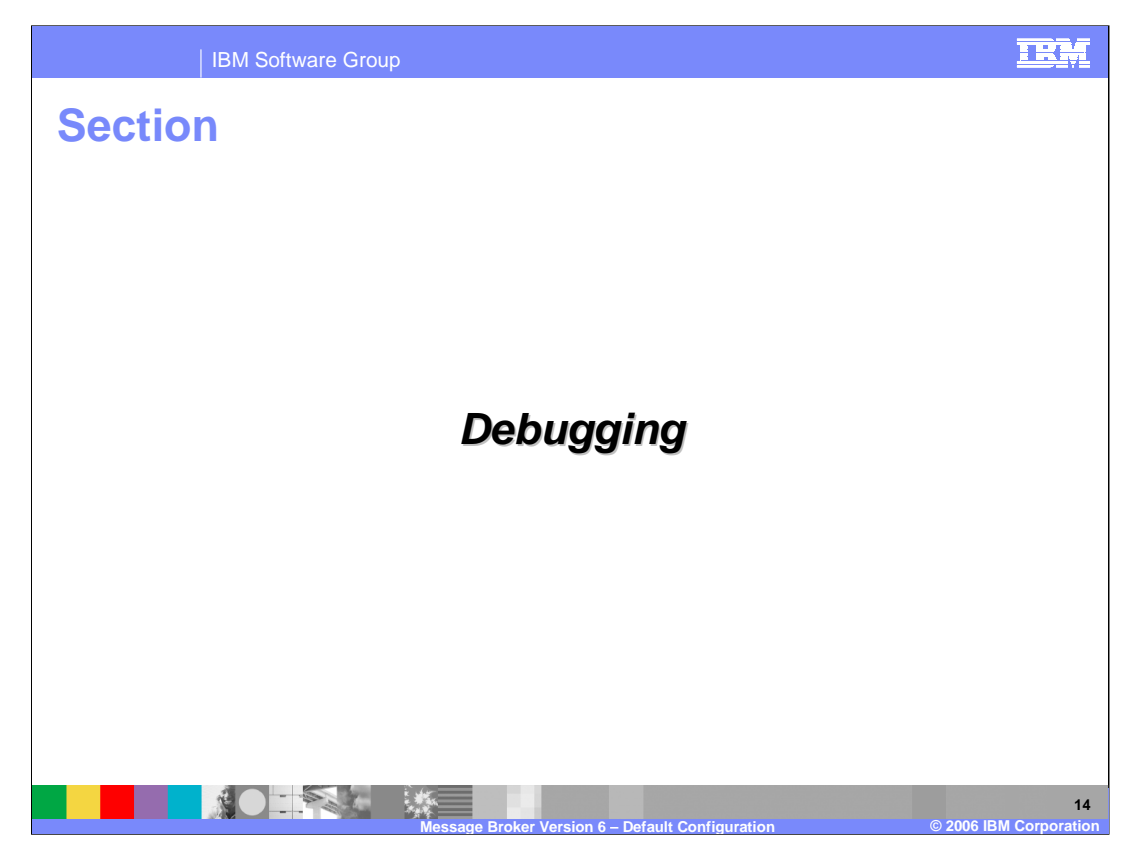

This section addresses resolving problems with the Default Configuration.

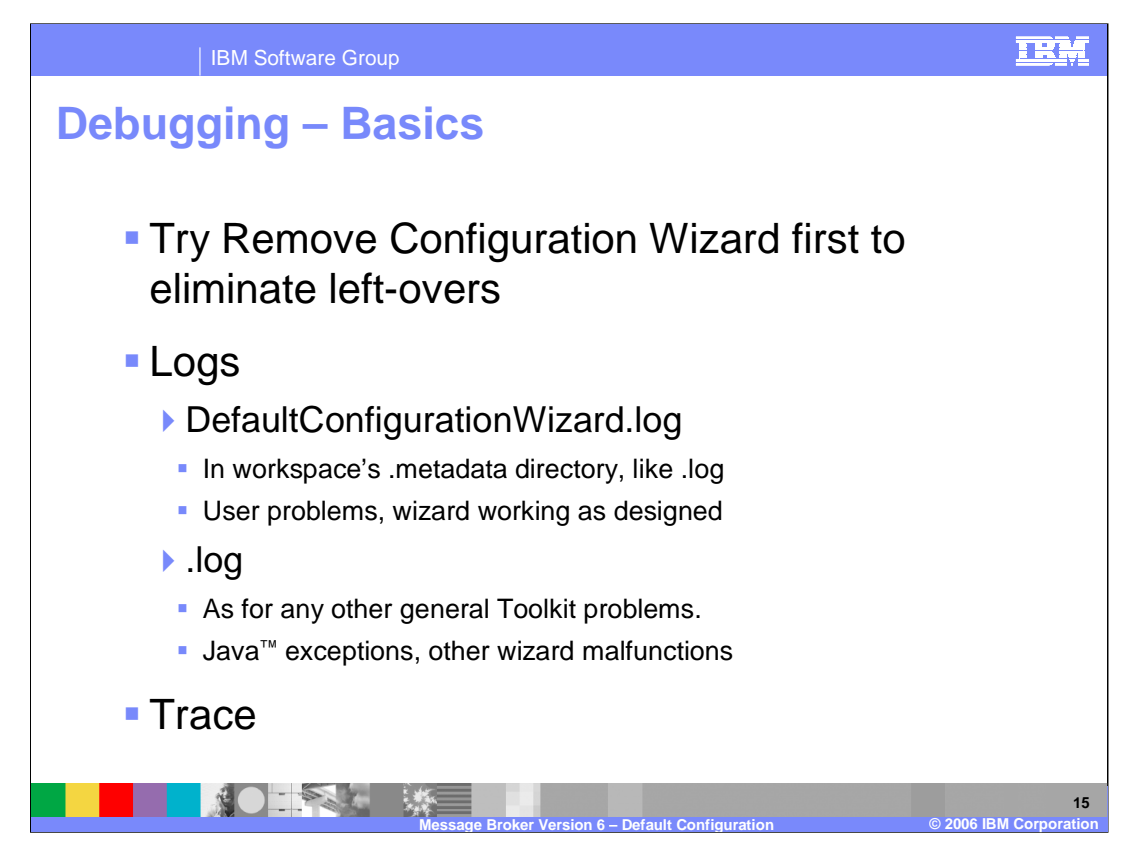

Occasionally, problems may arise with creation of the Default Configuration. If this does happen, there are a number of activities that you can try to correct the problem.

The first thing to do is attempt to remove the Default Configuration. Do this by using the options provided in the Toolkit. If this is successful, start the creation process again.

- If this does not work, the next place to look is the DefaultConfigurationWizard.log file. This is where all the errors will be recorded. For example, a failure in each of the stages of the Wizard will be recorded here, together with the reasons for the failure.
- If this log file does not resolve the problem, look in the ".log" file, in the same directory. This contains more general errors, and is not restricted to just the Default Configuration Wizard. This will also include problems in any Message Broker internal code.
- Finally, as a last resort, the Toolkit provides a trace capability. This is described on the next slide.

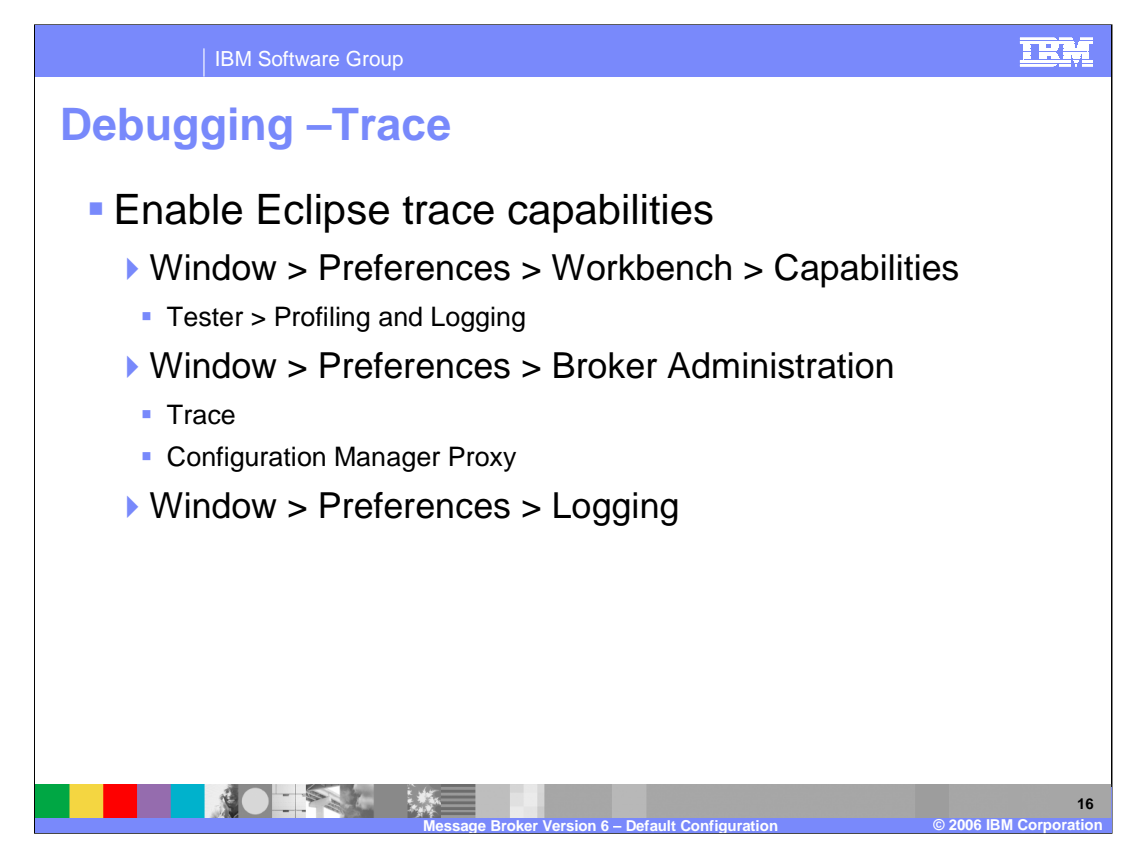

The Eclipse Toolkit provides a powerful trace facility. This is enabled through the Broker Toolkit itself, by using the mouse sequence shown on the slide.

When you reach "Capabilities", select "Tester", then "Profile and Logging", and click to enable this option.

For problems that may involve communication with the Configuration Manager, select the further options shown under "Broker Administration", namely Trace and "Configuration Manager Proxy".

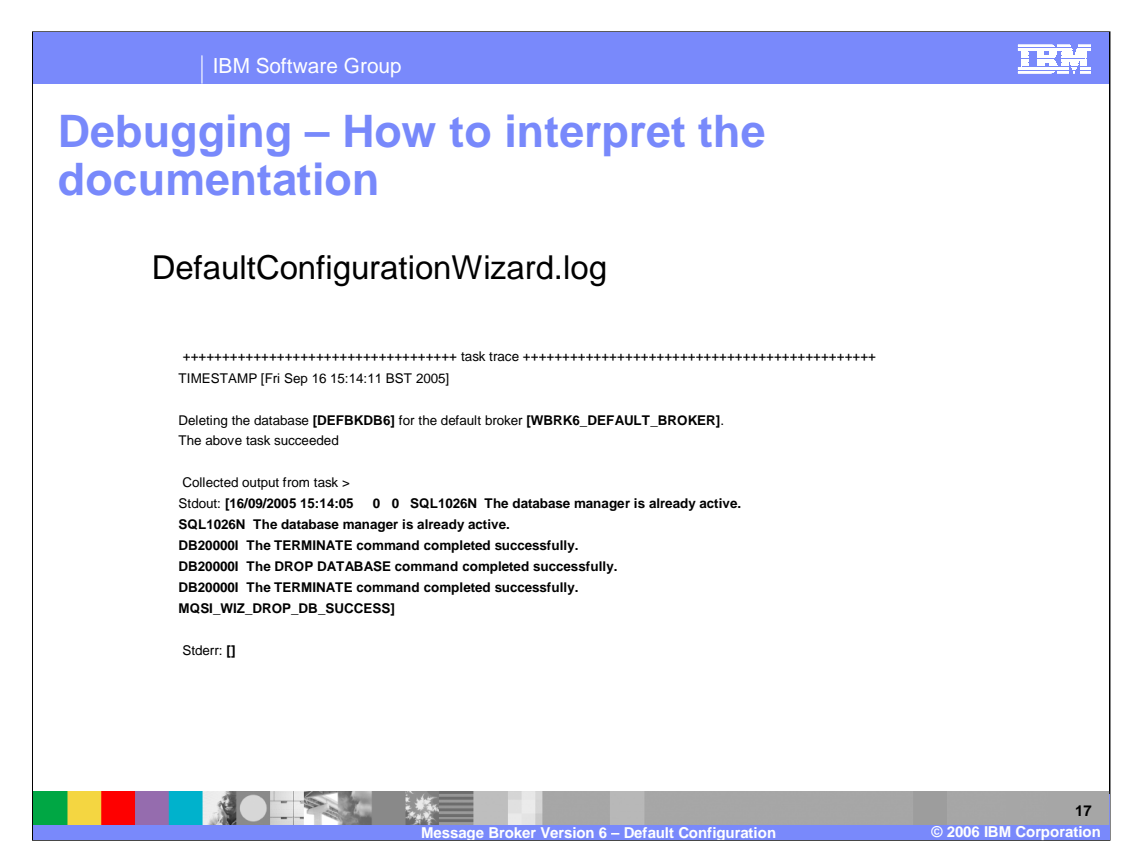

The content of the DefaultConfigurationWizard.log file is intended to be self-explanatory, since it is expected that you should be able to resolve any issues yourself.

The example in this slide show the status messages of the DB2 database connection, and the DB2 commands that are issued to create the Default Configuration.

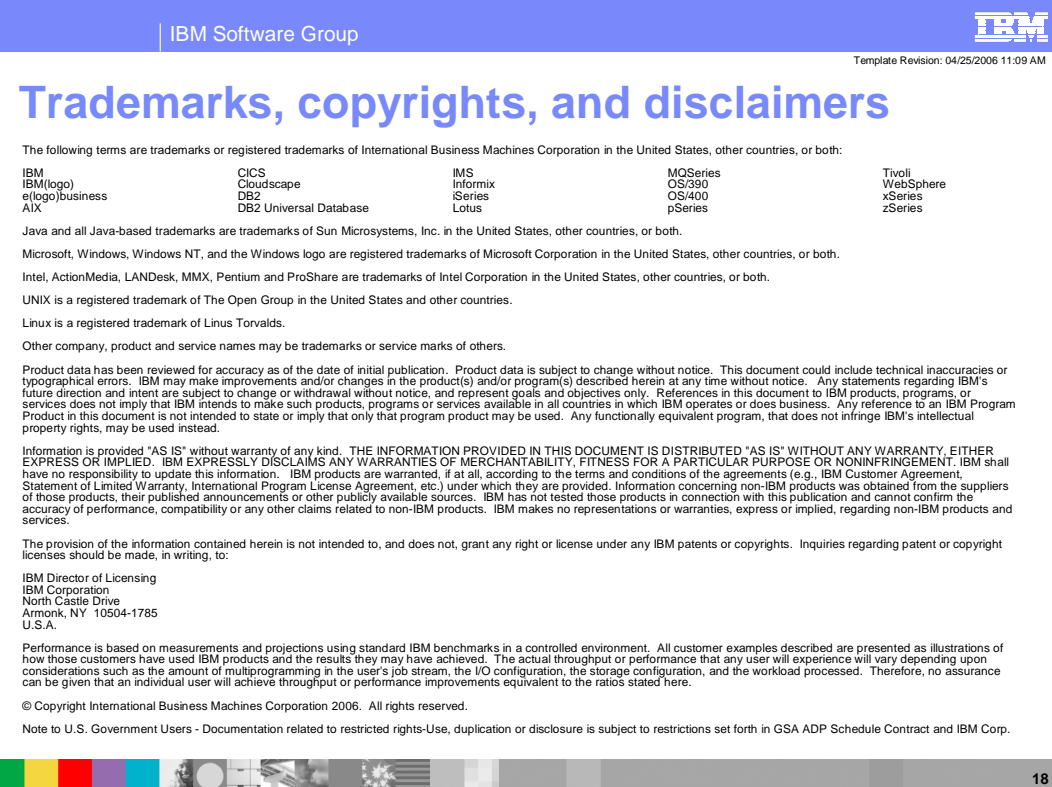

**Message Broker Version 6 – Default Configuration © 2006 IBM Corporation**